- 1) Скачайте и установите программу **SPE\_Reader.EXE** (можно скачать по ссылке [http://bit.ly/38X9zHC\)](http://bit.ly/38X9zHC)
- 2) Подключите ЗУ к сети. Вставьте прилагаемый кабель в USB разъем ПК, второй конец в ЗУ.

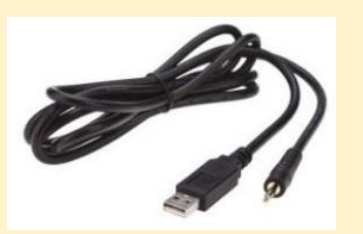

3) После запуска программы откроется диалоговое окно.

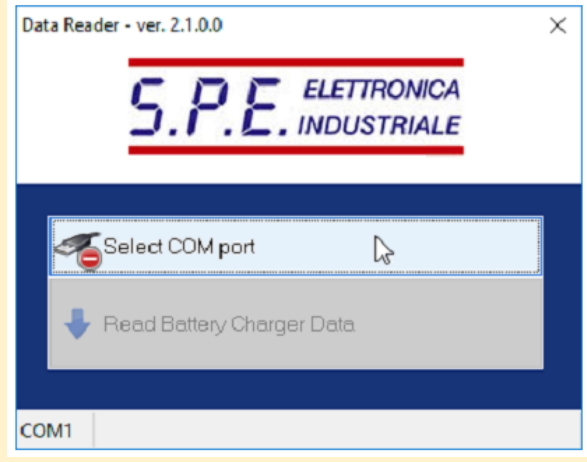

4) Выберете из выпадающего списка COM-порт (**Select COM port**).

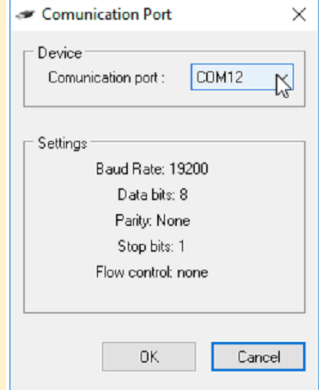

5) Нажмите на **Read Battery Charger Data**. Если вы выбрали COM-порт верно, то данные будут считаны. Если же неверно, то будет выдано сообщение об ошибке. В этом случае повторите п.4 и выберите следующий порт из списка.

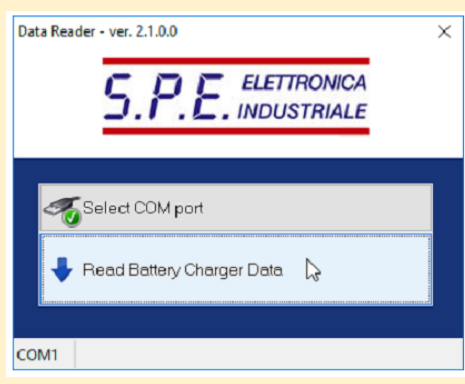

6) После успешного скачивания данных появится вот такой отчет. Его можно сохранить в текстовый файл.

## **E** Report

Model: CBHD1

Firmwore: 007-011-002

Configuration: 24V 2.5ATUIa AGM DISCOVER

## Total cycles: 53 Complete cycles: 16 Incomplete cycles: 38

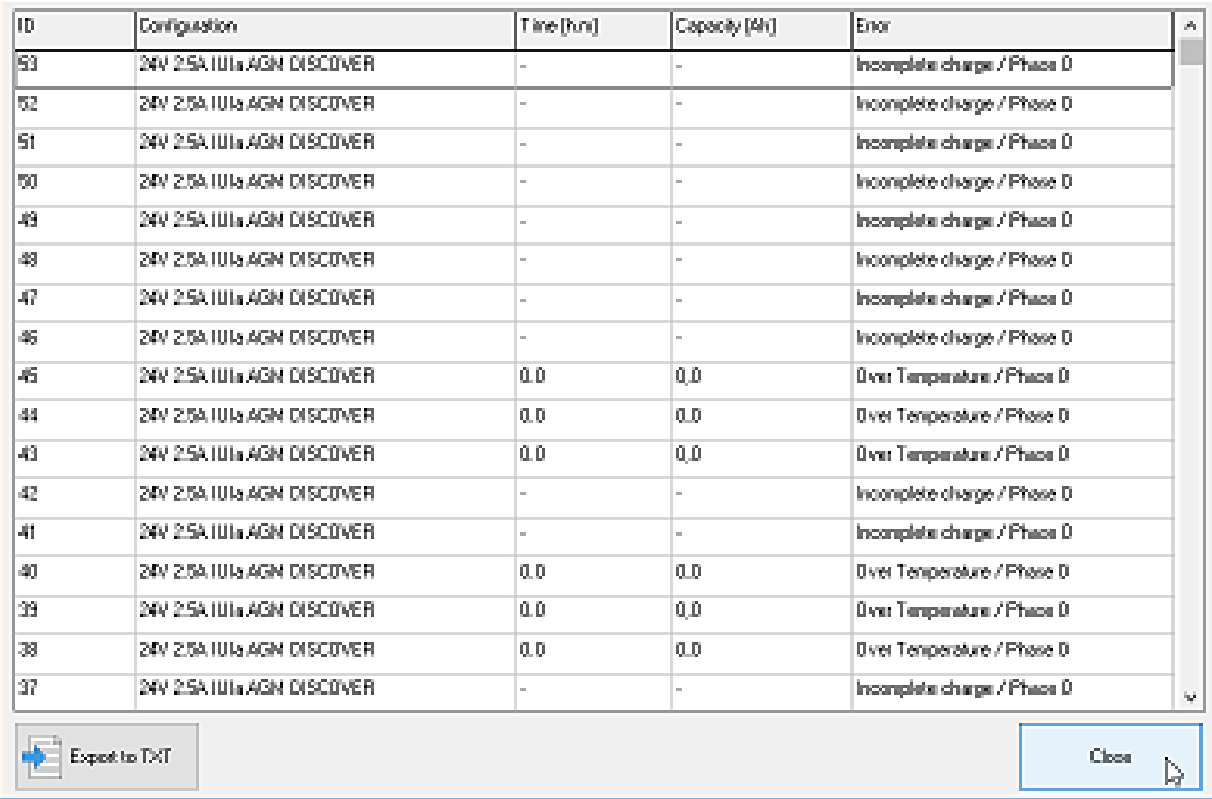

 $\overline{\mathbf{x}}$